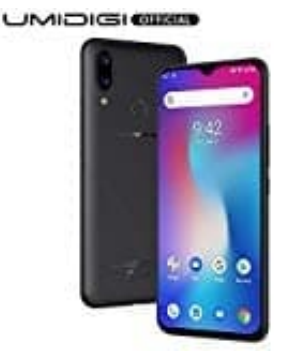

## **UMIDIGI Power**

## **Töne über Schnelleinstellungen ein- und ausschalten**

Töne lassen sich schnell und einfach über die Schnelleinstellungen ändern.

1. Um die Schnelleinstellungen zu öffnen, wische auf dem Display von oben nach unten.

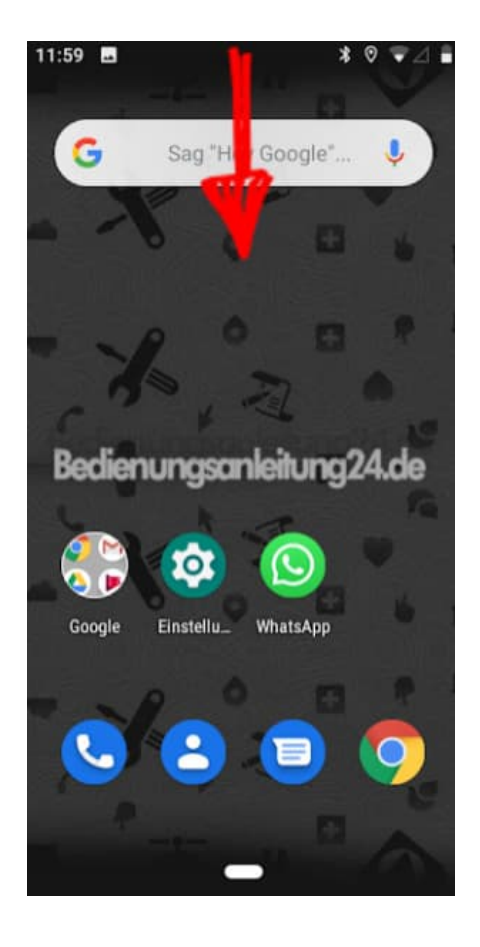

2. Tippe hier auf das Symbol mit der Glocke.

Ist das Symbol dort nicht zu sehen, ziehe die Schnelleinstellungen-Leiste weiter nach unten.

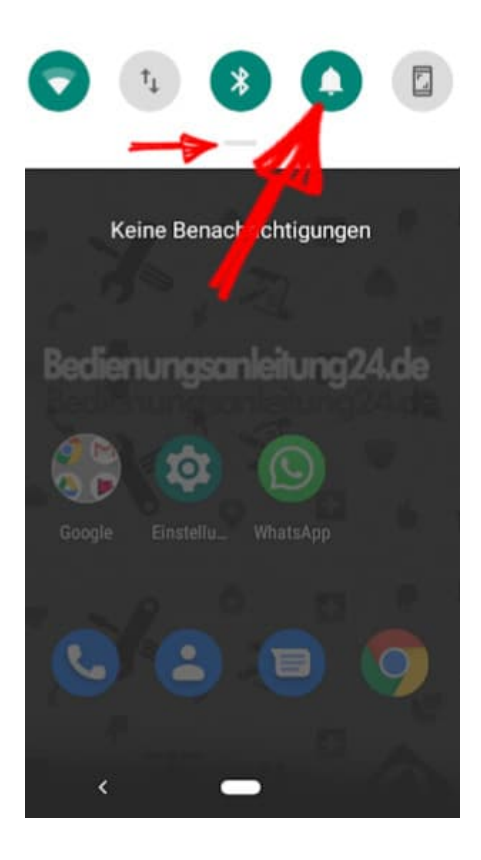

3. Nun sind mehr Einstellungen dort zu sehen.

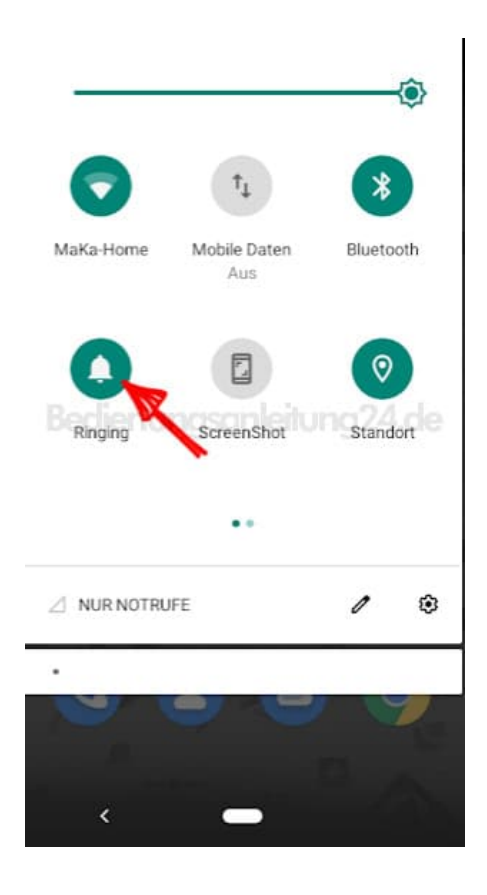

4. Wenn du auf die Glocke getippt hast, ändert sich das Symbol und eine Beschreibung wird oben in der Leiste

angezeigt.

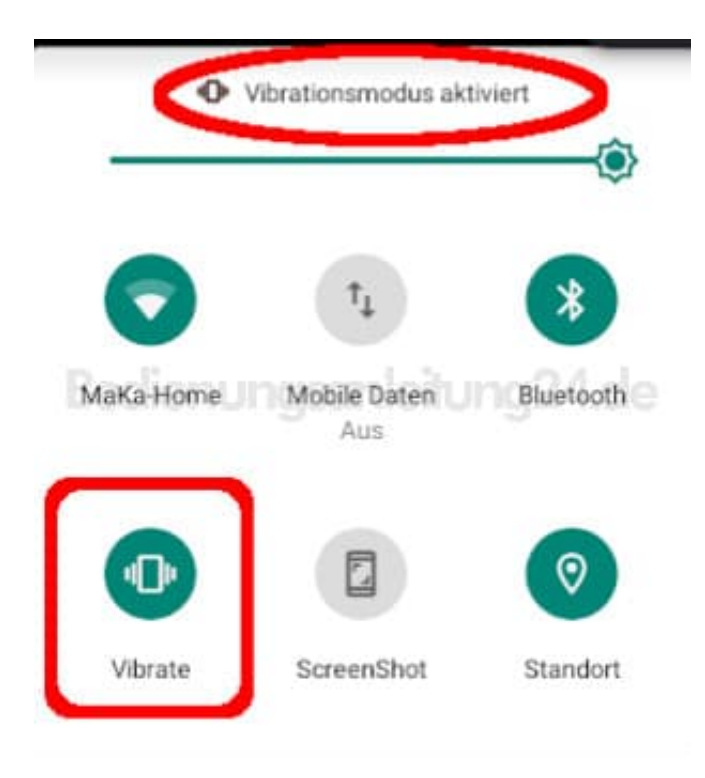

5. Tippe nun so oft auf das Symbol, bis die durchgestrichene Glocke erscheint. Die Töne sind nun stumm.

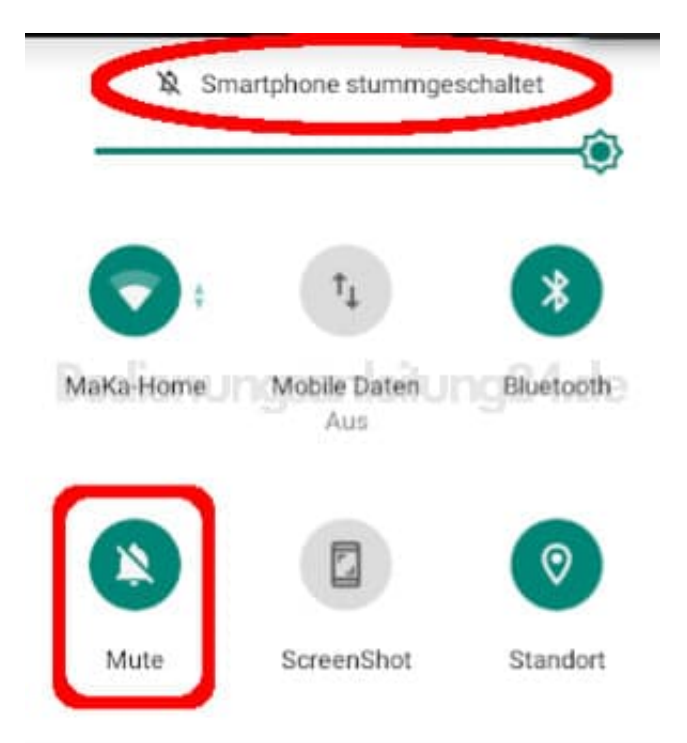